## Lecture 2 Making Simple Commits

Sign in on the attendance sheet!

|    | COMMENT                            | DATE         |
|----|------------------------------------|--------------|
| Q  | CREATED MAIN LOOP & TIMING CONTROL | 14 HOURS AGO |
| ¢  | ENABLED CONFIG FILE PARSING        | 9 HOURS AGO  |
| ¢  | MISC BUGFIXES                      | 5 HOURS AGO  |
| ¢  | CODE ADDITIONS/EDITS               | 4 HOURS AGO  |
| ¢. | MORE CODE                          | 4 HOURS AGO  |
| Ò  | HERE HAVE CODE                     | 4 HOURS AGO  |
| 0  | AAAAAAA                            | 3 HOURS AGO  |
| ¢  | ADKFJSLKDFJSDKLFJ                  | 3 HOURS AGO  |
| ¢  | MY HANDS ARE TYPING WORDS          | 2 HOURS AGO  |
| ¢  | HAAAAAAAANDS                       | 2 HOURS AGO  |

AS A PROJECT DRAGS ON, MY GIT COMMIT MESSAGES GET LESS AND LESS INFORMATIVE.

credit: https://xkcd.com/1296/

#### Course Website

https://www.andrew.cmu.edu/course/98-174/

#### Homework Reminders

• Great job gitting the homework done this week!

```
Remember not to do this:
Andrewid.zip/
question-2/
left-pad/
question-4.txt
```

#### Review of Last Lecture

- git init creates a git repo in the current directory
- git clone <git url> copies the remote git repo into the current directory
- git log [ --oneline ] lists all commits in the git repo, starting with the most recent one
- git help <command>, git <command> --help, man git <command> -brings up the man help page for the git command

## The .git folder

- Every git repository has a .git directory in the toplevel project directory
- This is where all git commit objects and metadata are stored
- Don't delete it! Doing so deletes the repository
- Folders starting with a dot are hidden on UNIX

```
Aaron@HELIOS ~/Dropbox/Dropbox Documents/98174/www (master)

$ ls -a

. ...git css f16 homework index.html lecturenotes slides

Aaron@HELIOS ~/Dropbox/Dropbox Documents/98174/www (master)

$ ls .git

COMMIT_EDITMSG config hooks info objects refs

HEAD description index logs packed-refs
```

## Today: The Git Commit Workflow

- Review: git log
- git diff
- git status
- git add
- git commit
- git show

# The Lion and the Mouse

## From Last Time: git log

#### eb8ct13395tt83a88a700c09 Author: TJ <teddyjo@live.com>

Date: Wed Jan 4 20:42:21 2017 -0500

Fix Issue #710: Version Penalty

Date: Fri Dec 30 19:08:49 2016 -0800

Fix issue #609: 'Edit Information' button visible

#### mmit 652d0f9fe06b290ef4af11cb83485fb33df41b47

Author: Aatish Nayak <aatishn@andrew.cmu.edu> Date: Fri Dec 30 22:03:27 2016 -0500

Fix numbering issue

mmit 2eae45f09bf3267b1cf084ca452d35d01ecadb15 Author: Aatish Nayak <aatishn@andrew.cmu.edu> Date: Fri Dec 30 22:01:14 2016 -0500

Remove references to `develop` branch

commit 1de15123f5175e9c5cfe2931871b91a77fee964f Author: Chaskiel Grundman <cg2v@andrew.cmu.edu> Date: Thu Feb 11 10:25:31 2016 -0500

Don't return HTML errors to non-html requests

API requests (e.g. annotations) should not try to display donkey kong when they fail, since that just triggers another error

#### commit 467750d709e10e91c627e6f95a142b43329a0250 Author: Chaskiel Grundman <cg2v@andrew.cmu.edu>

Date: Tue May 31 16:00:42 2016 -0400

Trap and report scheduler exceptions

fork with a block does not seem to propagate exceptions in the subprocess to rescue blocks outside the fork block, so exceptions inside scheduler modules were not being logged. Trap them inside the fork block, also trap ScriptError exceptions, and send the subprocess exceptions to ExceptionNotifier.

| 9 | master remotes/origin/master Fix Issue #710: Version Penalty               | TJ <teddyjo@live.com></teddyjo@live.com>                                                            | 2017-01-04 20:42:21 |
|---|----------------------------------------------------------------------------|----------------------------------------------------------------------------------------------------|---------------------|
|   | Fix issue #609: 'Edit Information' button visible                          | TJ <teddyjo@live.com></teddyjo@live.com>                                                            | 2016-12-30 22:08:49 |
|   | Fix numbering issue                                                        | Aatish Nayak <aatishn@andrew.cmu.e< th=""><th>2016-12-30 22:03:27</th></aatishn@andrew.cmu.e<>      | 2016-12-30 22:03:27 |
|   | Remove references to 'develop' branch                                      | Aatish Nayak <aatishn@andrew.cmu.e< th=""><th>2016-12-30 22:01:14</th></aatishn@andrew.cmu.e<>      | 2016-12-30 22:01:14 |
|   | Don't return HTML errors to non-html requests                              | Chaskiel Grundman <cg2v@andrew.c< th=""><th>2016-02-11 10:25:31</th></cg2v@andrew.c<>               | 2016-02-11 10:25:31 |
|   | Trap and report scheduler exceptions                                       | Chaskiel Grundman <cg2v@andrew.c< th=""><th>2016-05-31 16:00:42</th></cg2v@andrew.c<>               | 2016-05-31 16:00:42 |
|   | Disconnect from database before running Moss                               | Chaskiel Grundman <cg2v@andrew.c< th=""><th>2016-06-07 13:06:03</th></cg2v@andrew.c<>               | 2016-06-07 13:06:03 |
|   | Include some useful metadata in exception reports                          | Chaskiel Grundman <cg2v@andrew.c< th=""><th>2016-05-31 16:44:48</th></cg2v@andrew.c<>               | 2016-05-31 16:44:48 |
|   | Merge remote-tracking branch 'origin/gradesheet_post-deploy_fixes' into dt | Chaskiel Grundman <cg2v@andrew.c< th=""><th>2016-04-23 14:14:45</th></cg2v@andrew.c<>               | 2016-04-23 14:14:45 |
|   | Gradesheet save on change only (#651)                                      | Billy Zhu <zyx.billy@gmail.com></zyx.billy@gmail.com>                                               | 2016-04-07 17:51:46 |
|   | fix error caused by manually typing new date                               | Billy Zhu <yuxiangz@andrew.cmu.edu:< th=""><th>2016-04-05 15:05:11</th></yuxiangz@andrew.cmu.edu:<> | 2016-04-05 15:05:11 |

#### Also try git log --oneline:

#### 2d0†9 Fix numbering issue ae45f Remove references to `develop` branch e1512 Don't return HTML errors to non-html requests 750d Trap and report scheduler exceptions 5996 Disconnect from database before running Moss Include some useful metadata in exception reports L5f07 Merge remote-tracking branch 'origin/gradesheet\_post-deploy\_fixes' into dt Gradesheet save on change only (#651) af599 fix error caused by manually typing new date .91ba8 Merge pull request #643 from autolab/gradesheet\_get\_feedback\_on\_demand ec17 Merge pull request #637 from autolab/searchable\_dropdown\_when\_creating\_subm 532d Merge pull request #636 from autolab/create\_extension\_with\_new\_due\_date 8100 Safely open local\_submit files

8d Autograde\_done url should use https

#### 7-01-04 20:42:21

#### What is **2eae45f**?

- Commits are uniquely represented by <u>SHA-1 hashes</u>
- The first 6-7 characters of a hash are usually enough to identify it uniquely from all the other commits in the repository
- This is called the **short hash**

## What is a commit?

- 1. A **snapshot** of all the files in a project at a particular time
- 2. A **checkpoint** in your project you can come back to or refer to
- 3. The **changes** a commit makes over the previous commit

Commits are identified by their SHA-1 hash

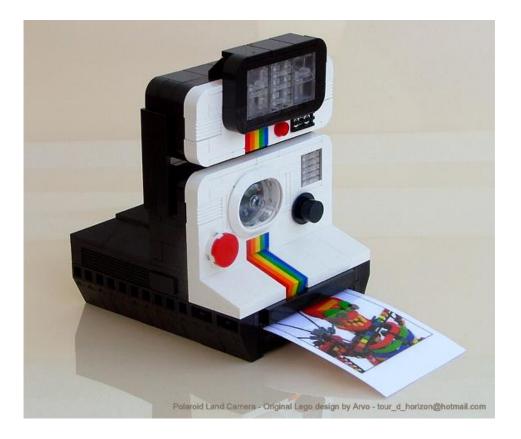

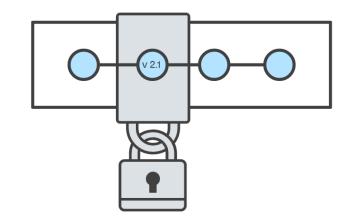

#### Git Diff

```
on@HELIOS ~/Dropbox/Dropbox Documents/98174/testing (master)
 git diff
diff --git a/demo.txt b/demo.txt
index 4fd054e..ff58225 100644
--- a/demo.txt
+++ b/demo.txt
@@ -1,3 +1,5 @@
 This is an example of how git diff works!
 Here is a new line of text!
Git diff is my favorit command!
Git diff is my favorite command!
Here is another line of text!
```

#### Commits: Revisited

- Editing a file takes its state from 1 particular snapshot to the next
- When we edit a file, we can see it as a set of changes (a "diff") from the snapshotted state of that file
- Commits bundle up sets of changes to a list of files

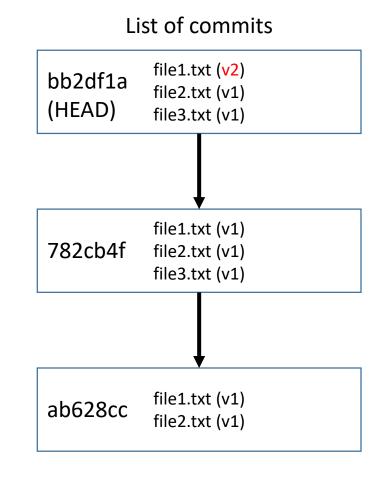

## git show <commit hash>

HELIOS ~/Dropbox/Dropbox Documents/98174/Autolab (master) git show 13586 commit 135867b4b48fc30c591bbf0bfb4b506da2822803 Author: TJ <teddyjo@live.com> Date: Fri Dec 30 19:08:49 2016 -0800 Fix issue #609: 'Edit Information' button visible diff --git a/app/views/course\_user\_data/show.html.erb b/app/views/course\_user\_data/show.html.erb index 942e9e3..9ecaa0a 100755 --- a/app/views/course\_user\_data/show.html.erb +++ b/app/views/course\_user\_data/show.html.erb @ -11.4 +11.6 @@ <b>Course Average Tweak</b> of <%=raw tweak(@requestedUser.tweak) %> <% end %>  $\langle u \rangle$ % if @cud.instructor? then %> <%= link\_to raw('<span class="btn primary">Edit Information</span>'), edit\_course\_course\_user\_datum\_p diff --git a/app/views/course\_user\_data/user.html.erb b/app/views/course\_user\_data/user.html.erb
index a2ae9e3..be1513a 100755 --- a/app/views/course\_user\_data/user.html.erb +++ b/app/views/course\_user\_data/user.html.erb @ -12.4 +12.6 @@ <b>Course Average Tweak</b> of <%=raw tweak(@reguestedUser.tweak) %> <% end %> % if @user.instructor? then %> <%= link\_to raw('<span class="btn primary">Edit Information</span>'), edit\_course\_user\_path(@course, <% end %> FND)

#### The Git Commit Workflow: Edit

Working Directory

List of Changes

file1.txt (v2) file2.txt (v1) file3.txt (v2) In file1.txt: add the line "here is a new line!" between lines 3 and 4

In file3.txt: delete line 27

Make changes to files vim file1.txt file3.txt

#### The Git Commit Workflow: Add

Working Directory

List of Changes

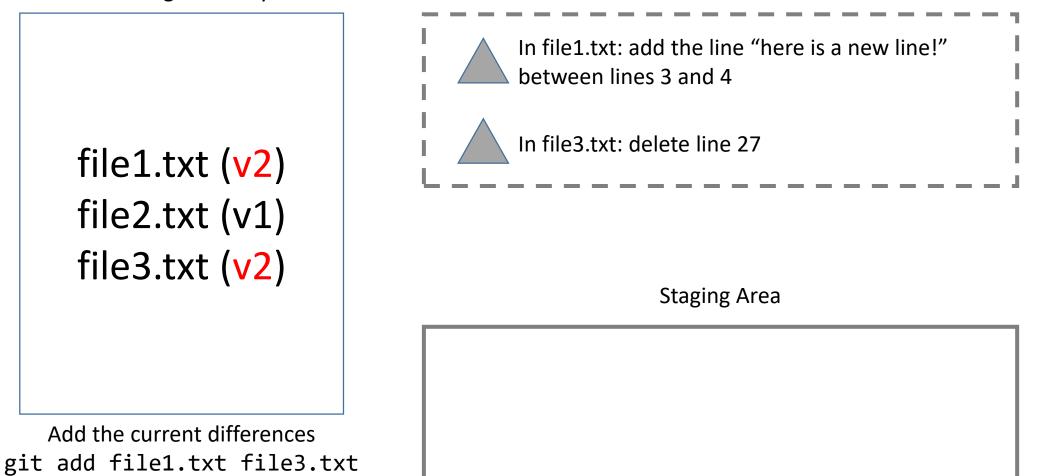

#### The Git Commit Workflow: Commit

List of Changes

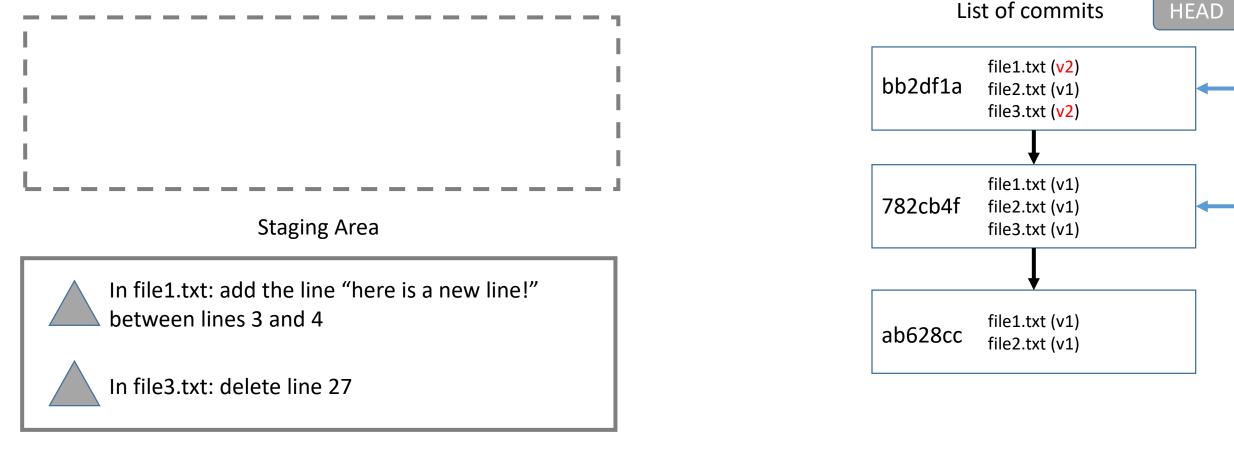

Commit the currently staged differences git commit -m "fixed bug in file1 and file3"

## git add

Example use: git add file1.txt file2.txt (or) git add . (adds changes to all files in directory)

• Creates a commit out of a snapshot of the staging area, and updates HEAD.

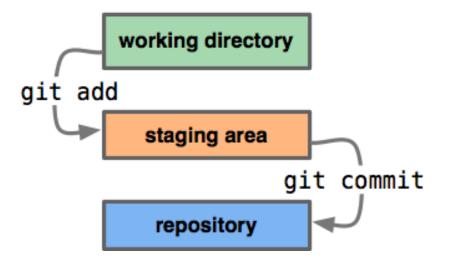

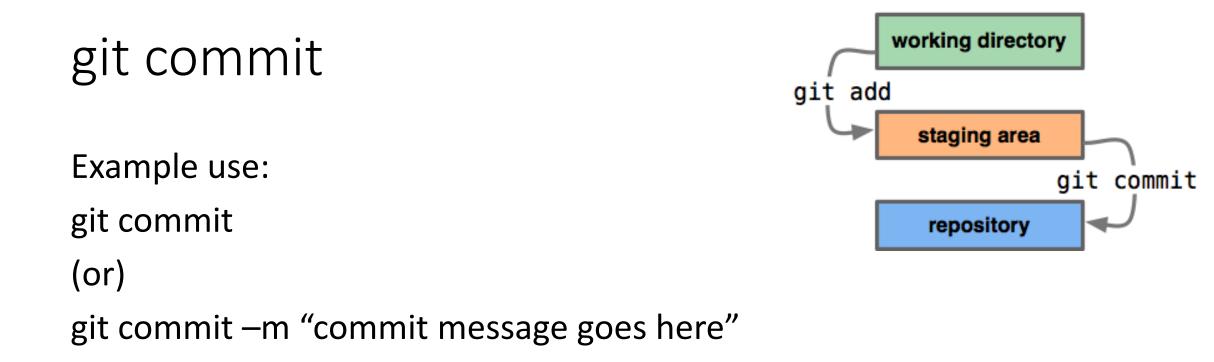

• Creates a commit out of a snapshot of the staging area, and updates HEAD.

#### Aside: commit HEAD

• The "most recent commit" has a special name: HEAD

| * | 250a199 - | (HEAD  | -> master, origin/master, origin/HEAD) Build: | Drop io.js testing                                 |
|---|-----------|--------|-----------------------------------------------|----------------------------------------------------|
| * | d3d8d97 – | Tests: | Provide=equal() arguments=in=correct order (  | actual, expected) (1                               |
| * | 0e98243 - | Data:  | avoid using delete on DOM nodes (Tue Sep 8 14 | :22:54 2015) <jason< th=""></jason<>               |
| * | d4def22 - | Manipu | lation: Switch rhoInnerhtmlkto a version more | sperformant cinsIEt (1                             |
| * | 1b566d3 - | Tests: | Really fix tests in IE 8 this time (Tue Sep   | 8 13:02:35 2015) <m-< th=""></m-<>                 |
| * | 5914b10 - | Tests: | Make basic tests work in IE 8 (Tue Sep 8 12:  | 43:08 <sup>°</sup> 2015) <michał< th=""></michał<> |

#### Good commit messages

• Good:

Build: Don't install jsdom3 on Node.js 0.10 & 0.12 by default

• Bad:

bugfix lol get rekt

http://whatthecommit.com

## git status

Shows files differing between the staging area and the working directory (i.e. unstaged changes), the staging area and HEAD (i.e. changes ready to commit), and untracked files

```
.IOS ~/Dropbox/Dropbox Documents/98174/testing (master)
  git status
On branch master
Changes to be committed:
   (use "git reset HEAD <file>..." to unstage)
          modified: demo.txt
Changes not staged for commit:
(use "git add <file>..." to update what will be committed)
(use "git checkout -- <file>..." to discard changes in working directory)
Untracked files:
   (use "git add <file>..." to include in what will be committed)
```

## git diff

Example use: (show unstaged changes) git diff

(show staged changes) git diff --cached

• Shows unstaged changes or staged changes

#### git show

Example use: git show [commit hash (default is HEAD)]

• Shows the changes in the specified commit